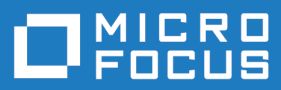

# Micro Focus COBOL Server 10.0

Release Notes

**Micro Focus The Lawn 22-30 Old Bath Road Newbury, Berkshire RG14 1QN UK http://www.microfocus.com**

**© Copyright 2024 Micro Focus or one of its affiliates.**

**MICRO FOCUS, the Micro Focus logo and Visual COBOL are trademarks or registered trademarks of Micro Focus or one of its affiliates.**

**All other marks are the property of their respective owners.**

**2024-06-26**

## **Contents**

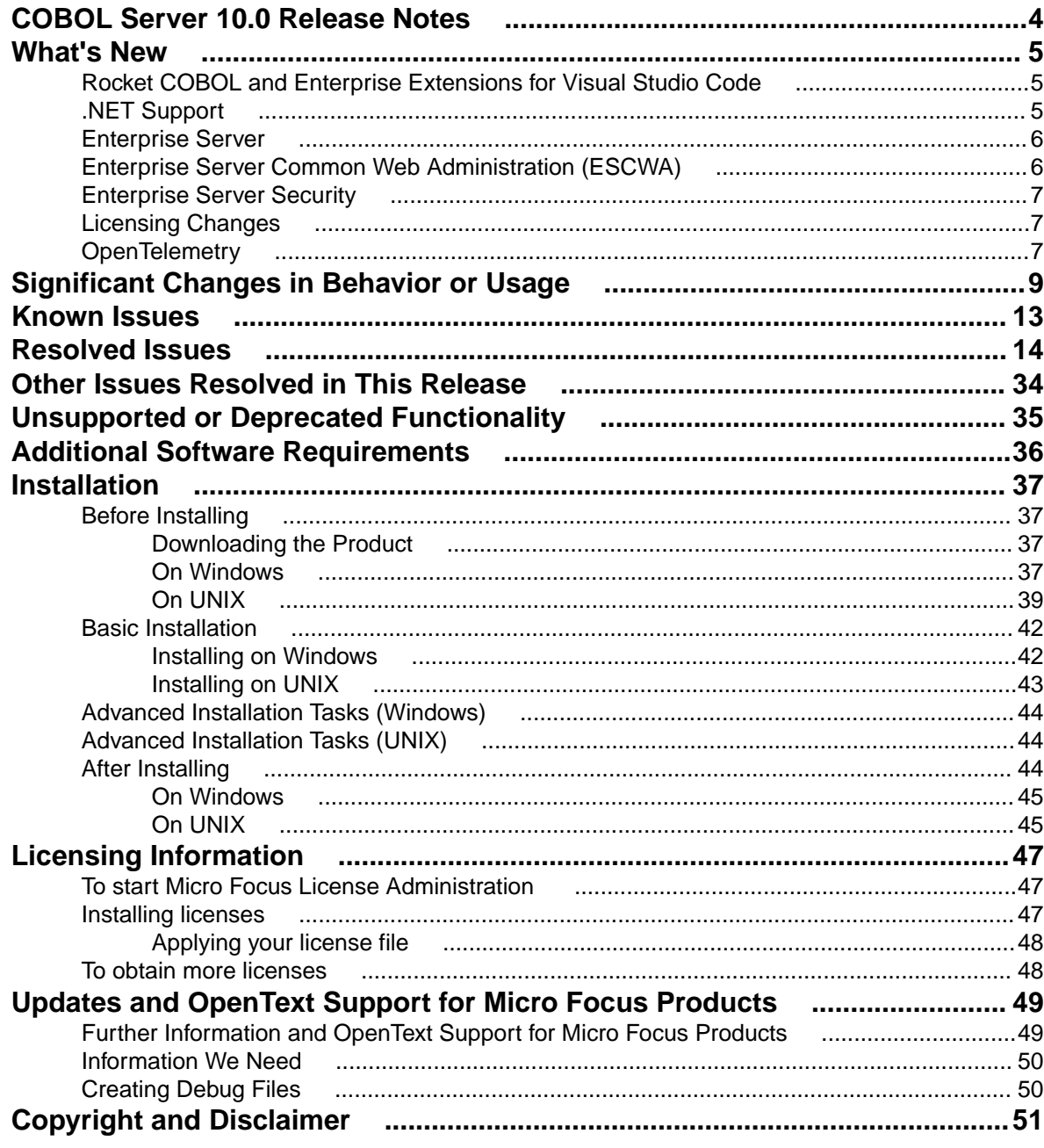

# <span id="page-3-0"></span>**COBOL Server 10.0 Release Notes**

These release notes contain information that might not appear in the Help. Read them in their entirety before you install the product.

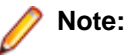

- This document contains a number of links to external Web sites. Micro Focus cannot be responsible for the contents of the Web site or for the contents of any site to which it might link. Web sites by their nature can change very rapidly and although we try to keep our links up-to-date, we cannot guarantee that they will always work as expected.
- Check the *Product Documentation* section of the *[OpenText Support and Services Documentation](https://www.microfocus.com/en-us/support/documentation/) [Web site for Micro Focus products](https://www.microfocus.com/en-us/support/documentation/)* for any documentation updates.

COBOL Server provides the execution environment for applications created with any IDE variant of Micro Focus Visual COBOL.

It is available in two variants: a standard product where both 32-bit and 64-bit sources can be executed, and a 64-bit-only product that is designed for pure 64-bit environments (that is, it has no 32-bit dependencies).

#### **Updating from earlier versions of COBOL Server**

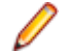

**Note:** This applies to Windows platforms only.

As a result of an internal change of your product, you must at least relink any executable programs compiled with a product version earlier than 4.0, to make them compatible with the latest run-time system. However, a full recompilation of your source code is the recommended action, to allow your executables to benefit from the product's latest programming and performance enhancements.

Relinking an executable without recompiling means using the original object code with the cbllink utility, using the current version of Visual COBOL. Original object code is typically the binary file output (usually containing the .obj extension) produced during the original compilation process. An application can contain one or more binary files.

# <span id="page-4-0"></span>**What's New**

Enhancements are available in the following areas:

- *Rocket COBOL Extensions for Visual Studio Code*
- *.NET Support*
- *[Enterprise Server](#page-5-0)*
- *[Enterprise Server Common Web Administration \(ESCWA\)](#page-5-0)*
- *[Enterprise Server Security](#page-6-0)*
- *[Licensing Changes](#page-6-0)*
- *[OpenTelemetry](#page-6-0)*

## **Rocket COBOL and Enterprise Extensions for Visual Studio Code**

#### *Back to Top*

The Micro Focus COBOL and Enterprise extensions for Visual Studio Code have been repackaged by Rocket Software on the Microsoft Visual Studio Marketplace.

- The Rocket COBOL extension for Visual Studio Code (formerly Micro Focus COBOL Extension for Visual Studio Code) provides COBOL edit, compile and debug support for Visual COBOL and Enterprise Developer users in Visual Studio Code.
- The Rocket Enterprise extension for Visual Studio Code (formerly Micro Focus Enterprise extension for Visual Studio Code) provides PL/I edit, compile and debug support for Enterprise Developer users in Visual Studio Code. This extension installs the Rocket COBOL extension.
- The Rocket JVM COBOL extension for Visual Studio Code (formerly Micro Focus JVM COBOL extension for Visual Studio Code) provides support for debugging JVM COBOL code in Visual Studio Code.
- The Learn COBOL extension for Visual Studio Code provides all training materials for the Micro Focus COBOL Fundamentals Training course.

New enhancements in this release are:

- Support for accepting command-line arguments in COBOL notebooks.
- New debug launch options console and integrated Terminal support for platform specific values in the launch. json file.
- Support is available for fine-tuning the colors of different parts of the code in the editor via Visual Studio Code's settings.json file. This requires a minimum release 10.0 of Visual COBOL.

**Note:** These extensions are not included with the COBOL Server installer. They are available from the Microsoft Visual Studio Marketplace website. All of the extensions are available on Windows and Linux.

## **.NET Support**

#### *Back to Top*

This release provides the following enhancements to *.NET* support:

<span id="page-5-0"></span>• .NET COBOL projects now target .NET 8. Earlier versions of .NET are not supported.

### **Enterprise Server**

#### *[Back to Top](#page-4-0)*

This release provides the following enhancements:

• Remote File Access - it is now possible to remotely access files using a configured Remote File Access (RFA) MFCS Connector. You can access ordinary files, cataloged datasets, and spool output. This also enables remote editing of COBOL data files using the new Data Tools utility. This enables you to download and upload files, datasets, and spool output locally or remotely using the existing Enterprise Server Security configuration. Various security features make this solution a more secure alternative to more generic solutions such as FTP and SSH.

## **Enterprise Server Common Web Administration (ESCWA)**

#### *[Back to Top](#page-4-0)*

This release includes the following enhancements:

- Catalog view has improved filtering options and now includes paging. A new **Load on navigation** check box enables you to filter based on the previously selected conditions. See *Catalog List* in the product Help.
- A new Configuration Report page enables you to visualize potential security vulnerabilities in the ESCWA and MFDS configurations. Each domain and configuration attribute combination has its own help dialog. See *Configuration Report* in the product Help.
- Role-based security configuration. You can now configure a users view of ESCWA. If a user does not require specific roles then you can hide corresponding pages and API. You can configure the role-based access from the **Role Options** page. Click **Security** , expand **ESCWA Configuration** followed by the ESM, and then click **Roles**. See *Role Options* in the product Help.

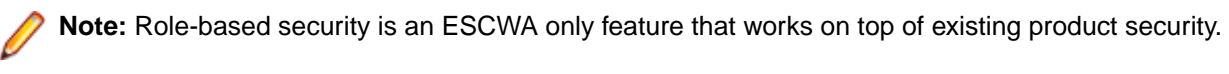

It is now possible to remove Locks, if necessary, to fix applications that are broken due to a lock that has not been removed. You can enable this feature from the **Locks** page. Click **Native** > **Monitor** > **Locks**, and then click **Remove Locks**. This functionality is controlled by the casstop resource entity in the OPERCMDS resource class. See *Locks* in the product Help.

**Caution:** Incorrectly removing locks can result in system instability and corruption or loss of data.

- Region verification ESCWA can now verify the configuration of selected components for an enterprise server region. You can use this feature to identify potential start up or configuration issues for the selected region. The verification process uses the casverify utility to perform the verification action. See *Verify* in the product Help.
- Improved CICS resource navigation. Active resources can now be filtered by group and large sets of filtered data can be paged.
- The API return codes have been improved. Previously, when the region monitor and control APIs were called, they would return a HTTP 200 code, with the error specified in the JSON output. The return codes have been improved to give more information. You can configure the API to use the new or old behavior.
- The ESCWA user interface is now more responsive and can be used with a greater variety of smaller Web browsers.

## <span id="page-6-0"></span>**Enterprise Server Security**

#### *[Back to Top](#page-4-0)*

This release includes the following enhancements:

- Enterprise Server security features provided by the VSAM External Security Manager (ESM) module are enabled by default. You will need to supply valid credentials when you interact with ESCWA, the Micro Focus Directory Server and regions in the browser based UI or in the IDE, use certain utilities from the command line, use TN3270 emulator to access regions, log into or with FileShare. See *After Installing > Enterprise Server Security Features* for details on how to configure this product.
- TLS Certificate Checking Utility a new executable in the product that can be used to help diagnose problems with TLS certificates. It can check the validity of certificates, verify certificate chains, check that certificates and private keys match and check that a certificate contains a SAN that matches a provided hostname/address. Improves TLS usability by diagnosing TLS certificate problems. See *CertChecker Utility* for more information.
- The VSAM ESM Module, which provides file-based security for Enterprise Server is now a GA quality.
	- User authentication and resource authorization control can be enabled through a simple file-based security mechanism.
	- Security data can be imported from YAML or LDIF and exported to YAML for portability and ease of editing / scripting.
- Additional optional security features are available for HTTP and MFBINP conversations, for the Web Services and J2EE, Web, and Remote File Access conversation types. Listeners can be configured to require user authentication and/or to restrict access to specific types of requests. See *Enhanced Security for HTTP and MFBINP* for more information.

## **Licensing Changes**

#### *[Back to Top](#page-4-0)*

- The SafeNet Sentinel licensing system that was available with previous releases of this product has been deprecated and is no longer available in release 10.0. This product also uses the Micro Focus AutoPass licensing technology which was introduced in release 8.0. Starting with release 10.0, AutoPass is the only licensing technology available in this product.
- The SafeNet Sentinel licenses are no longer supported, and you need to use AutoPass licenses starting with release 10.0. Contact your account manager to replace your existing SafeNet Sentinel with AutoPass licenses.

**Note:** Installing 10.0 on a machine where there are other Micro Focus products or versions installed that use SafeNet Sentinel licensing might result in some compatibility issues. While the 10.0 installation process has been designed to address such issues, you should be aware of the following scenarios and if any action might be required to ensure licensing works as expected. See *Advanced Installation Tasks > Licensing Coexistence when Upgrading to Release 10.0* in the *Installation* section.

## **OpenTelemetry**

#### *[Back to Top](#page-4-0)*

This release includes support for OpenTelemetry on UNIX platforms. OpenTelemetry provides observability of Enterprise Server applications by collecting telemetry data. You can configure OpenTelemetry to emit the information that you require and in a form that can be consumed by third-party monitoring software,

such as Prometheus, Grafana, and Dynatrace. This can enable you to visualize processes and workflow performance and behavior.

# <span id="page-8-0"></span>**Significant Changes in Behavior or Usage**

This section describes significant changes in behavior or usage. These changes could potentially affect the behavior of existing applications or impact the way the tools are used.

- *Licensing Changes*
- *Significant Changes in Behavior or Usage Enhancements*
- *[Significant Changes in Behavior or Usage Fixes](#page-9-0)*

#### **Licensing Changes**

#### *Back to the list*

• With release 10.0, the SafeNet Sentinel licensing technology has been deprecated. This can result in some compatibility issues if you install 10.0 on a machine where there are other Micro Focus products or versions installed that use SafeNet Sentinel licensing. While the 10.0 installation process has been designed to address such issues, you should be aware of the following scenarios and if any action might be required to ensure licensing works as expected. See *Advanced Installation Tasks > Licensing Coexistence when Upgrading to Release 10.0* in the *Installation* section.

#### **Significant Changes in Behavior or Usage - Enhancements**

#### *Back to the list*

The numbers that follow each issue are the Support Case Numbers followed by the Issue number (in parentheses).

- *Data Tools*
- *Enterprise Server*

#### **Enterprise Server**

#### *Back to the list*

• Enterprise Server's PAM ESM Module now has a group-filter option that can be used to ignore all user groups that do not matching a specified pattern. See *PAM ESM Module Custom Configuration Information* in your product Help for more information.

3176983 (12500)

- In ESCWA, the **Enable Single Sign-On for Unsecured Resources** has been renamed to **Single Sign-On Behavior** which has three options:
	- **Disabled** This disables all single sign-on including live enterprise server regions.
	- **Only Secure and Loopback** This is the old 'default' behavior, single sign-on will be enabled for secured and localhost resources.
	- **Allow Insecure (All)** Single sign-on will be enabled for everything. This list controls two boolean configuration attributes specified in the commonwebadmin. json file:
		- **InsecureAutoSignOn** this is an existing attribute.
		- **DisableAutoSignOn** this is a new attribute, if this is set to true then **InsecureAutoSignOn** will have no effect and all single sign-on will be disabled. If set to false then **InsecureAutoSignOn** will operate as before.

02663941 (658042)

In ESCWA, you can now set table column defaults for users. This can be configured from the column filtering option of the table in ESCWA. If an administrator has not set table defaults then the table columns displayed will match the ESCWA defaults. You can specify which users are able to configure

<span id="page-9-0"></span>default columns. This can be performed by modifying the **Table Column Configuration** security resource entity. See *Security Resources to Control ESCWA* and *API Access* in your product Help for more information.

**Note:** If **Table Column Configuration** is not specified then ESCWA will use the configuration specified for the **Common Web Administration** resource class.

02618280 (532051)

The casverify utility has been improved with new functionality and additional verification stages. See *casverify* in your product Help for more information.

**Note:** The changes to its text and JSON output formats are incompatible with earlier versions.

(527008)

#### **Significant Changes in Behavior or Usage - Fixes**

#### *[Back to the list](#page-8-0)*

The numbers that follow each issue are the Support Case Numbers followed by the Issue number (in parentheses).

- *Enterprise Server*
- *[File Handling](#page-10-0)*
- *[Micro Focus Directory Server](#page-10-0)*
- *[Run-Time System](#page-11-0)*

#### **Enterprise Server**

#### *Back to the list*

• When running with TRANCLASS active, TD Queue transaction triggering was not working.

02737664 (629076)

• ASSIGN INVOKINGPROG did not behave correctly when a CALL was involved.

02662244 (543070)

• A DPL over a SYNCLEVEL2 connection could result in an XA start being driven out of sequence resulting in a protocol error.

02583717 (477027)

• In a TRANCLASS enabled enterprise server region with a high volume of XA transactions, the logging overhead could cause performance degradation. This has been improved.

#### 02560536 (468059)

The PAC compatibility checks that run at startup have now been relaxed. Consistent platform and bitism are still checked, but product version checks are no longer carried out. The ES\_PAC\_MIN\_COMP\_CHECK environment flag has now been deprecated.

**Note:** Enterprise Server will still carry out record compatibility checks during start up.

(19756)

• The statusCodes flag has been added to some ESCWA API endpoints which can be used to enable ESMAC to return appropriate HTTP error status codes instead of embedding failure messages in successful responses. In a future product release, the new behavior will be enabled by default in the version 2 of the API and the flag will be removed. The version 1 of the API will maintain the current behavior.

02601489 (506061)

• ESCWA now limits the session timeout to 20 days. If an existing configuration is greater than that it will be limited to that value.

(665130)

<span id="page-10-0"></span>• In ESCWA, the **Listener Properties** page now limits user inputs when the **smem** protocol is selected. Multiple host names are not permitted, and port selection is also not permitted.

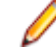

**Note:** API functionality remains the same.

(665044)

• On UNIX platforms, the casverify utility no longer lacks the detailed file and folder path checking previously only supported on Windows platforms.

(407163)

• Runaway timeout was intermittently incorrectly calculated.

02529887 (468050)

• The JSON output format for the casverify utility has changed. Messages specific to casverify itself are no longer identified by "msgout" but under a "messages" array.

(570009)

• For Enterprise Server application failure reports and storage dumps generated by runtime errors, the RTS error code is now taken into account during es-dump-limit (ES\_DUMP\_LIMIT) processing. Runtime errors with differing error codes will now be treated as distinct.

#### 02660093 (561067)

• The **Allow no-password signon for default users** property has been added to the ESCWA **Advanced Region Properties** page. If this property is set to false, an explicit signon request with no password matching an enterprise server default user account will no longer be treated as a no-password verify, and will instead result in a not authenticated failure.

#### 02728103 (625033)

• When no connection string is supplied through ESCWA/MFDS/esfadmin the vsam\_esm module will default to C:\ProgramData\Micro Focus\Enterprise Developer \es\_esm\_file\_directory.This directory will have been configured through running mfsecconv init, which is called by the product installer in 10.0 and later.

(545065)

• The es\_default\_security.yaml file is now supplied with the product and is located at %ProgramFiles(x86)%\Micro Focus\Enterprise Developer\etc (Windows) or \$COBDIR/etc/vsam\_esm (UNIX). You can use this file as a template to configure the VSAM ESM Module. See the *VSAM ESM Module* topic in your product Help for more information.

(613052)

• Client connection to Micro Focus Directory Server (MFDS) would sometimes convert a fully qualified host name to just the simple host name. This could result in TLS connection issues if this did not exactly match the host names specified in the certificate.

02587914 (486048)

#### **File Handling**

#### *[Back to the list](#page-9-0)*

The Micro Focus file handler now passes correct information to the third-party file handlers for the implementation of the FS\_RENAME\_FILE routine.

02794472 (559042)

#### **Micro Focus Directory Server**

*[Back to the list](#page-9-0)*

<span id="page-11-0"></span>• When starting or stopping an enterprise server region using MFDS or the ESCWA user interface, the casstart and casstop /m parameter would use the MFDS IP address rather than the host name, which could result in an issue if TLS certificates were used that required a particular host name.

02603383 (505074)

• An issue introduced Patch Update 1 resulted in ESCWA not listing all enterprise server regions for legacy import if they contained script data and the MF Directory Server was not sufficiently authorized to import script data.

(636060)

• The Micro Focus Directory Server (MFDS) **Start on System Start** enterprise server region option on the ESCWA General Properties page was not working because the **Automated Execution Control Enterprise Server Credentials** were not being applied correctly.

02795649 (652065)

• When exporting enterprise server regions registered in the MF Directory Server using XML format, regions for which the user did not have read/write access could also be exported.

(526005)

• Issues existed with importing enterprise server regions saved in JSON, XML, and Legacy format into a MF Directory Server, which resulted in incorrect listener states and counts.

(559058)

• You can now control the execution and update permission for an enterprise server region's start and stop, and on unrespondent scripts, by using a new LDAP Enterprise Server Administration security resource class **Scripts** entity. If this security resource entity has been specified with appropriate access control entries, the MFDS session will require Update permission in order for the authorized user to modify a region s script or to enable or disable it. In addition, for a script to execute, then you must specify Execute permission. See *Class - Enterprise Server Administration* in your product Help for more information.

**Note:** This is not a region restriction, but applies to the MFDS instance where the region is specified. If no security or MFDS Internal Security is configured for use then region scripts will not be executed nor will they be able to be modified. The Scripts resource is not a security resource created by default. It can be created by the ESCWA interface or other LDAP administration configuration tools.

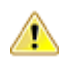

**Important:** In future product versions, the access control that uses the Scripts security resource will be a requirement in order for any region s scripts to be executed or modified.

#### 02822038 (499063)

• The default **UI Session Timeout** value for MF Directory Servers has changed from -1 (no timeout) to 600 seconds (10 minutes). The default value for the MF Directory Server **API Session Timeout** has been reduced from 3600 seconds (an hour) to 1200 seconds (20 minutes).

(628068)

#### **Run-Time System**

#### *[Back to the list](#page-9-0)*

The Java/COBOL application launcher - cobjrun - now supports Java command-line argument files. See *[https://docs.oracle.com/en/java/javase/17/docs/specs/man/java.html#java-command-line-argument](https://docs.oracle.com/en/java/javase/17/docs/specs/man/java.html#java-command-line-argument-files)[files](https://docs.oracle.com/en/java/javase/17/docs/specs/man/java.html#java-command-line-argument-files)* for details on how these files should be constructed.

02744842 (636023)

• AIX 7.3 only: a dependence on Open XL C to create COBOL executables or shared objects has been removed.

02674547 (565031)

# <span id="page-12-0"></span>**Known Issues**

Refer to the *Known Issues and Restrictions* topic in the *Product Information* section of your product Help.

- JVM COBOL applications that run on AIX7.3 using Java versions 21.0.1 or 21.0.2 (IBM Semeru Runtime Open Edition) show intermittent errors in the Java runtime ('java.lang.SecurityException: SHA-256 digest error') resulting in the application not running as expected. The product . jar files are signed.
- In Visual COBOL 4.0 and 5.0 in an extremely small and limited set of cases, an issue could occur with running .NET executables and .dll files, or JVM .class files, created with an earlier version of the product. This issue only occurred if:
	- **1.** The application performs an IS NUMERIC condition test on a variable declared with USAGE NATIONAL.
	- **2.** The application has been created with Visual COBOL 3.0 or earlier, then executed in Visual COBOL 4.0 or 5.0.

In these rare cases, the IS NUMERIC test could provide the wrong answer.

In order to resolve this issue, in Visual COBOL 6.0 and later, the .NET COBOL and JVM COBOL runtimes reject any program using IS NUMERIC on a NATIONAL item which was compiled with a version 5.0 or earlier of the product. You receive a "missing method" exception. To resolve the issue, you need to recompile any programs that use this construct in the newer versions of Visual COBOL.

Program that do not use NATIONAL data, or those that have been recompiled in Visual COBOL 6.0 or later are not affected.

# <span id="page-13-0"></span>**Resolved Issues**

This section describes resolved issues in this release that resulted in product enhancements, and those that resulted in product fixes.

- *Resolved Issues Enhancements*
- *[Resolved Issues Fixes](#page-14-0)*

#### **Resolved Issues - Enhancements**

#### *Back to the list*

The numbers that follow each issue are the Support Incident Numbers followed by the Defect number (in parentheses).

- *Enterprise Server*
- *[Micro Focus Common Client](#page-14-0)*
- *[Micro Focus Cryptographic Library](#page-14-0)*

#### **Enterprise Server**

#### *Back to the list*

• You can now archive the auxiliary trace file by setting the archive\_auxiliary\_trace property to true. You can set this property in the **Enterprise Server Common Web Administration (ESCWA)** interface on the **Advanced Region Properties** page. See *Auxiliary Trace* in your product Help for more information.

(425091)

• In ESCWA, validation has been added to file path inputs to ensure they do not contain leading or tailing white space characters.

#### 02513150 (446067)

• Exporting an enterprise server region as a JSON file will now be formatted.

02818032 (510031)

• Two new audit event codes have been added, 5 10 and 2 21. See *Audit Event Codes* in your product Help for more information.

02809915 (658081)

• In ESCWA, the **Password Change Enabled** check box has been added to the **Security Settings** page. Checking this enables you to change a users password when they log on.

#### 02589857 (498029)

• In ESCWA, a new **Active XA Resources** widget has been added to the dashboard. See *Dashboard* in your product Help for more information.

02621260 (517076)

In ESCWA, you can now remove locks for enterprise server regions that are part of a Performance and Availability Cluster (PAC). You need to be able to stop an enterprise server region in order to remove locks. The OPERCMDS(CASSTOP) resource will be checked.

**Caution:** Incorrectly removing locks can result in system instability and corruption or loss of data.You can contact Micro Focus Customer Support for more information and guidance on removing locks.

02659029 02869605 (545043)

<span id="page-14-0"></span>The casverify utility has been improved with a new verification stage to check connectivity to Scale Out Repositories (SOR) and key records for Performance and Availability Clusters (PAC) enabled enterprise server regions.

(549010)

• The casverify utility has been improved with new external security manager checks against configured default users and provided user credentials. Also, step names have became more concise, which might affect scripts consuming casverify output.

(609033)

• If the Micro Focus Common Client (MFCC) attempts to bind to an MFDS directory using configured credentials, and the credentials are rejected, it will retry the bind anonymously. This emulates the behavior of older product releases and is not a security weakness since it will only succeed against non-secured directories.

(673053)

• The password-expiration heuristic mechanism (**expiration-check** configuration setting) of the MLDAP ESM Module has been enhanced to improve accuracy under a number of conditions with various LDAP servers. Micro Focus recommends that customers using LDAP-based security for Enterprise Server with bind-mode user verification enable this setting as it results in more precise and accurate return codes from ESF Verify (user authentication) operations. See *MLDAP ESM Module Bind Rejection Heuristics* in your product Help for more information.

#### 02547852 (472036)

• The **expiration-check** option of the MLDAP ESM Module now supports checking for the commonlyused LDAP user attributes passwordExpirationTime and pwdChangedAt, when attempting to determine whether a user bind was rejected due to an expired password. This improves the accuracy of the error codes returned when using LDAP-based security with bind-mode user verification.

02520274 (411002)

#### **Micro Focus Common Client**

#### *[Back to the list](#page-13-0)*

• When the Micro Focus Common Client (MFCC) needs to use MFDS to find the location of a service, it now by default tries to use the readonly account configured as part of the default Enterprise Server security to bind to MFDS. This is enabled through the  $mf$ -client.dat configuration file, and can be changed after installation. The effect of this change is that functions such as listing deployment listeners with the imtkmake command will typically work in a fresh product installation with no further configuration changes required.

(656131)

#### **Micro Focus Cryptographic Library**

#### *[Back to the list](#page-13-0)*

• The TLS Certificate Checking Utility is a new executable that can be used to help diagnose problems with TLS certificates. It can check the validity of certificates, verify certificate chains, check that certificates and private keys match and check that a certificate contains a SAN that matches a provided hostname/address. It improves TLS usability by diagnosing TLS certificate problems.

(666106)

#### **Resolved Issues - Fixes**

#### *[Back to the list](#page-13-0)*

The numbers that follow each issue are the Support Case Numbers followed by the Issue number (in parentheses).

- *Common Communications Interface*
- *Data Tools*
- *Documentation*
- *[Enterprise Server](#page-17-0)*
- *[Enterprise Server Auditing](#page-26-0)*
- *[File Handling](#page-27-0)*
- *[Micro Focus Directory Server](#page-27-0)*
- *[Micro Focus License Administration](#page-28-0)*
- *[Run-Time System](#page-28-0)*
- *[SQL: COBSQL](#page-29-0)*
- *[SQL: DB2 ECM](#page-30-0)*
- *[SQL: OpenESQL](#page-31-0)*
- *[XML Support](#page-32-0)*

#### **Common Communications Interface**

#### *[Back to the list](#page-14-0)*

• MRPI clients no longer experience high CPU usage when trying to contact a TLS enabled Micro Focus Directory Server (MFDS).

(474026)

• The CreateDemoCA script will now error with an informational message if the target directory does not exist.

(679011)

• Memory leaks occurred on outbound connections.

(632064)

#### **Data Tools**

#### *[Back to the list](#page-14-0)*

• UNC paths were not properly resolved when loading data or structure files.

02819143 (673075)

• There was an issue with deleting multiple records of Line Sequential files simultaneously.

02542533 (425037)

- Previously, records located via the **Go To** action were not selected in the editor. This is now fixed. 02542696 (427048)
- The **Data File Tools Structure** view displayed incorrect values for binary data items that were explicitly defined with a number of storage bytes different to the default.

02649377 (536037)

• When inserting new records, the caret was always positioned at the end of the new record. This is now fixed.

02542581 (427045)

• In overwrite mode (toggled by Insert key) it was impossible to extend the length of text in fields. This also applied to functions like Find/Replace. This is now fixed.

02596359 (501005)

#### **Documentation**

*[Back to the list](#page-14-0)*

 $\bullet$  Searching the help for special registers now returns the main topic on special register usage.

(612069)

• Details of the CP pre-processors COPYINEXEC directive have been added to the documentation. Use this directive to determine whether CP treats COPY tokens in an EXEC statement as a COBOL COPY statement or part of the embedded language syntax.

02729687 (623036)

• The documentation for the READ statement has been corrected for rule 26 in the General Rules for Formats 1, 3, 4 and 5 (Sequential, Relative, and Indexed Files) section.

(489027)

• Dynamic length items are no longer restricted items to enclose in a JAVA-SHAREABLE block.

(666196)

• A formatting issue in the Usage Clause syntax diagram has been corrected - the THREAD-POINTER and typedef-name-1 elements are now showing correctly.

(505117)

- The parameters for library routine CBL\_SUBSYTEM have been updated in the product Help. (386097)
- The documented restriction for the F run-time switch usage within .NET COBOL and JVM COBOL has been removed.

02720237 (613087)

• The Z run-time switch has been removed from the documentation.

(520009)

• The documentation now includes an additional rule for the DECLARE statement to point out that, unless explicitly initialized to a value, a DECLAREd item is initially undefined.

(667190)

• A number of reserved and context-sensitive words have been added to the product in support of the latest ENTCOBOL enhancements; see the *Reserved Words Table* and *Context-sensitive Words Table* topics in the product help for full details.

(666134)

• An additional step has been added to the tutorial *Example 1 - COBOL Calling Java Static Method*, to ensure that the working directory is located on the CLASSPATH when running the example on UNIX platforms.

(553009)

• A typo has been corrected in the parameter definitions of the documented CBL\_GET\_PROGRAM\_INFO routine.

(517025)

• The documentation has been updated to clarify some potentially undefined behavior when the cobtidy() function is invoked; see the *cobtidy()* help topic.

(637112)

• The documented Byte-stream library routines have now moved to a sub-section under the *Files and Filename Routines* section.

(610007)

• The documentation for the CALL statement has been corrected with respect to the LENGTH OF clause, which can now take a literal value when under the MF dialect.

02182932 (218025)

• The *File Handling Performance* documentation has been updated to reference the DATACOMPRESS and KEYCOMPRESS options, which can significantly improve performance.

02737405 (639069)

<span id="page-17-0"></span>• The SORT documentation has been updated to include the BUILD synonym that is supported within the OUTFIL and OUTREC control statements.

02707437 (613023)

• The documented definition of MFFTP\_PROCESS\_TRAILS\_ONGET control variable has been corrected to state it works in conjunction with LOCSITE (and not LOCSTAT).

02772554 (644097)

• Additional optional security features are available for HTTP and MFBINP conversations, for the Web Services and J2EE, Web, and Remote File Access conversation types. Listeners can be configured to require user authentication and/or to restrict access to specific types of requests. See *Enhanced Security for HTTP and MFBINP* in your produce Help for more information.

(635054)

• The option to associate an enterprise server region with a project has been removed from the Visual COBOL documentation.

00372693 (11386)

• The documentation covering the syntax options required for building the container demonstrations has been updated to include the hotfix option, when building demonstrations built from a patch update product.

02590001 (488005)

• The product documentation was missing a product name in the instructions for running a native COBOL application on a network server.

(550040)

• On UNIX platforms for 10.0, coherence is only supported for 64-bit machines.

(675057)

• The documentation now includes information on how to create a Certificate Authority (CA) trust store and how to set a password.

02767272 (643023)

• The JSON Processing tutorial in the documentation has had a few cosmetic updates.

(666207)

• The documentation has been updated to reference the level 78 item, MFU-GET-FILE, available in mfunit.cpy, that can be used to call the MFUGETF routine.

(9316)

• The documentation for the PROPERTY clause has been updated to explain how a property is exposed based on the setting of the ILARRAYPROPERTY directive.

00373023 (13206)

#### **Enterprise Server**

#### *[Back to the list](#page-14-0)*

• The Mfsecrets AES provider now uses umask when creating directories.

(469050)

• Mfsecrets AES provider will now follow the umask when creating files

(464065)

• The Privacy Enhanced Mail file CARootCerts.pem has been updated.

(244065)

• On Ubuntu, running CreateDemoCA.sh, CreateNewUserCerts.sh, or RevokeCertificate.sh would not produce the required certificates and would fail with a script syntax issue.

(468007)

• ESCWA interactive API library request body documentation has been corrected for pipeline related endpoints.

(485045)

• Success message from CAS is now checked to return a success. Any message different to the successful cancel will now be interpreted as an error and ESCWA will notify as such.

(567043)

- ESCWA would crash when deleting a package or handler along with its associated service. 02594214 (489082)
- ESCWA now accepts fully qualified domain names for its bind address.

02493351 (450067)

• ESCWA will now return a unique message if the user if user has been revoked.

02808236 02862909 (651201)

• In ESCWA, on the **Services** page you can now delete parent services and associated packages in a single action.

02591547 (489045)

• In ESCWA and version 2 of its API, the DCT recoverable fields did perform correctly.

(561042)

• In ESCWA, an error would occur if non-ASCII characters were sent to ESMAC.

02729629 (625030)

• In ESCWA, the PO/PDS datasets were not loading.

02819576 (658003)

• In ESCWA, the SEPs logs were not displaying.

(652129)

• ESCWA interactive API V2 endpoints failed to operate correctly, including tracing and tn3270Screen. These have been fixed.

(485029)

• The ESCWA **XA Resource** page no longer has a notice that it is a technology preview feature.

02534474 (415107)

• ESCWA now allows Catalog Entries with DS Org set to GDG to have empty string to be submitted for Record Format through the API and it has been hidden by the API

(653208)

• In ESCWA, the documentation for the Web API contained errors that prevented client generation using OpenAPI. In addition, fields that were missing have been added and security and resource keys have been removed from version 2 of the API.

M

**Attention:** Micro Focus strongly recommends that you no longer use security and resource keys.

(453029)

• In ESCWA, the comparison of PAC strings were treated as case sensitive.

02761061 (638085)

• A problem that caused memory for escwa.exe processes to grow without falling back to normal levels has been fixed.

02735194 (629100)

• In ESCWA, validation has been added to multi-line file path inputs to ensure they do not contain leading or tailing white space characters.

02513150 (515022)

• In ESCWA, user token fields were treated as invalid if the stored value contained inconsistent capitalization.

#### 02634935 (545054)

• In ESCWA, you can now remove locks if necessary. Contact Micro Focus Customer Support for more information and guidance on removing locks. See *Locks* in your product Help for more information. The casstop resource entity is checked as part of the OPERCMDS resource class. A user must have **Alter** permissions to do this, which are the same permissions required to stop a region.

(651022)

• User authorization is no longer logged by default and can be enabled in the ESCWA interface.

#### (682002)

• You can now configure ESCWA to audit request bodies. To enable this auditing, check **Audit Request Bodies** in **Tracing and Logging Settings**. This information is recorded in audit event code 5 10. See *Tracing and Logging Settings* and *Audit Event Codes* in your product Help for more information.

02605389 (525006)

In earlier releases, the sample LDIF security definitions had incorrect definitions for the DOC\*, TCP\*, and URI\* resources in the MFESMAC class. This resulted in access failures when attempting to view or modify those resource types in ESCWA for some administrative users when LDAP-based security was used and security rules were specified using one of the sample configurations.

(651189)

• The midap esm security manager will now load the appropriate threaded/non-threaded version of libmldap which will result in the correct threaded/non-threaded LDAP library to be loaded.

(273023)

• On AIX, when using VSAM ESM and performing an ESF list resource action against an empty resource you will no longer receive an error.

(665081)

• When using mfsecconv to export users, the **Audit** property was not exported correctly. In addition, when using mfsecconv to convert LDIF to YAML the case of the **Mto** property for a user was not correct. These have been fixed.

#### (665201)

• The esfadmin command-line utility will now accept an ESM server URL of up to 256 characters in length. Previously this was limited to 80 characters.

(484061)

• The mfsecconv utility now sets a non-zero exit code if it encounters any serious errors, messages of error or severe error level are reported. If the new --exit-codes command-line option is specified, it sets exit code 3 if any severe errors are reported, 2 if any errors are reported, 1 if warnings are reported, and 0 if only informational messages are generated. This feature will assist in determining success or failure when running the utility in a script.

(653180)

• The mfsecconv export was creating incorrect YAML.

(652164)

• A number of modifications have been made to diagnostic messages to improve accuracy and relevance when users attempted to change their passwords under Enterprise Server, when the MLDAP ESM Module was used with bind-mode authentication.

#### 02547852 (505042)

• An issue existed with the map CN configuration option for the DCAS conversation type.

02528628 (414079)

• If the configuration for a Security Manager using the MLDAP ESM Module explicitly disables Version 1 Authentication (the default behavior), this no longer incorrectly forces DSS wildcard processing to compatible mode.

02637403 (529091)

• Performing an mf secconv import of a YAML file containing users with non-literal password verifiers will no longer cause those users to have an incorrect password.

(666125)

• Enterprise Servers MLDAP ESM Module can now detect the failure to contact an LDAP server for more types of network failures. Configure the connect timeout setting to permit the module to abandon hanging connection attempts after a specified time. If the redundant option is enabled for an enterprise server region (or ESCWA or MFDS) security, a connection timeout will let ESF fail over to another Security Manager; otherwise, it will let ESF fail the security request after the timeout expires, rather than hanging indefinitely.

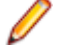

**Note:** With this change, if a timeout is not configured the module will timeout a connection attempt after 2147483 seconds, a bit less than 25 days.

02004184 (193042)

• Under certain configurations the MLDAP ESM Module could fail to authenticate user credentials correctly, allowing users to sign onto Enterprise Server with incorrect passwords.

#### 02652865 (537022)

• For security and SYSLOG AUDIT enabled enterprise server region, mfdatatools2 no longer leaves File Descriptors with Syslog AUDIT permanently opened.

02792367 02806218 02882401 (652220)

• AIX files based on an ESDS file could not be viewed in ESMAC, ESCWA, or CFLE.

02580365 (486019)

• If a Distributed Program Link (DPL) targeting TXSeries resulted in a backout, this was not being signaled through EIBRESP.

02639307 (628005)

When attempting to emit the message CASKC0001E Transaction trn abend abcode. Backout Successful. the CASSI process could trap with an RTS114 error.

02625044 (576015)

• When a distributed program link (DPL) originator executed a SYNCPOINT ROLLBACK the end of task processing would report an AEXJ abend.

02725418 (633017)

• The matching string was incorrectly built.

(297001)

• When casgate processed large volumes of concurrent work, the TCA control block could be left in an invalid state, resulting in the TCA being disconnected.

02609989 02612420 02618756 (509036)

• CASOUT requests can hang in server when SEPs are too busy.

02620485 (522007)

• When a 403 Forbidden was issued, the Web error program DFHWBEP was not called. This has been fixed

02833723 (665237)

• On a busy system, when multiple ITRs where created the KEY could sometimes be a duplicate, resulting in loss of an ITR. A unique key is now always created.

02615912 (517014)

• When using DISPLAY upon console, the buffer was truncated on the first  $x00$  value.

02793186 (653054)

• Concurrent SET FILE requests were resulting in SEP and enterprise server region crashes.

02629317 (528008)

• After a distributed program link had been executed a subsequent TS queue operation could result in a SYSIDERR.

02826408 (663078)

• When an enterprise server region was starting in a PAC, it could sometimes rollback an inflight transaction executing in another region.

02809622 02856124 (657012)

• Whenever trace flags are modified via ESCWA or casut1, a console message is now written to indicate the trace flags that are currently active.

(499017)

• If a pool thread in the casras process failed to access a record in the PSOR due to an error scenario that required the thread to reconnect, the thread did not retry to connect. The thread now retries the connection 10 times. This can be modified by setting ES\_SOR\_RETRIES to the required number of attempts. If the thread still fails to connect then a CASRS2107E console message will be generated.

02815996 02819419 02791959 02870114 (665003)

• The casrdo modules were initializing or handling the cascookie browser cookie incorrectly.

02713518 (589017)

• The FLENGTH operand is now initialized to 0 if the container no longer exists.

02794254 (652175)

• Files with more than 8 indexes were not being displayed in ESMAC.

(484021)

• The Historical Statistical Facility (HSF) CASA\_ECI\_Function now records the program name when a PGMIDERR abend occurs.

02406172 (362003)

• New ESMAC sessions did not redirect to the **System Sign On** page when the default user sign on was disabled on a secure enterprise server region.

02518847 (415043)

• A trap could occur in casmgr depending on the memory layout, because the memory type was not checked when processing a chain. This has been fixed

02835014 (665257)

• When a process died before responding to the process that issued an RPC wait, the recovery failed to dispatch the waiting process, resulting in a process hanging.

02671714 (561035)

- Invocation of a Tuxedo -hosted program using DPL and specifying a transaction ID was not working. 02538521 02644110 (419027)
- The terminator for custom field entries has been changed from  $\#$  to  $\times$ 00. This is to prevent field entries from being truncated at #.

02737028 (629069)

The CASSI1452E console message now correctly reports runtime errors that caused casmfdbfh initialization to fail.

02703834 (614008)

• The Internal Reader queue will now be installed in all enterprise server regions in a PAC, and not only on the first region starting the PAC.

02669519 02678257 (545089)

• Every time  $\cos(\theta x)$  hard killed a process that was stuck after the threshold issued a kill, a dump was taken. If someone was formatting the dump at the same time, casmgr would be blocked trying to access the dump file for up to 10 seconds. A kill is now issued for all the stuck processes and only perform a single dump at the end.

02814032 (666034)

• If a USERIDERR occurred then the partner did not receive the error message.

02744133 (628170)

• When a USERIDERR occurred on a start transaction the socket failed to close. This has been fixed

02739278 (629094)

• When the ENOMEM error was reached after the maximum number of sockets were in use, the listener would not issue the ACCEPT call, resulting in a blocked listener.

02667973 (613088)

• When creating a resource the name was not being trimmed.

02667449 (542093)

• Using the SET TRANSACTION API did not publish changes to other enterprise server regions in the PAC.

02634669 02674657 02712535 (528029)

• A shared memory leak could occur during castrc recovery processing.

02568907 (474022)

• When a shared memory lock produces a dump, the lock is released before opening the dump file, and the lock is acquired afterwards.

02867469 (683131)

• An enterprise server region would fail to start if FUTEX was enabled.

02782113 (643047)

• The casclsec utility failed to receive the userid.

02636579 (526099)

• When a distributed program link passed a large channel, the receiving enterprise server regions buffer could overflow causing unpredictable behavior.

02600111 (517086)

• HTTP requests exceeding 32 headers to a Web Services and J2EE listener can cause a runtime error in MFRHCGI. This has been fixed. HTTP requests exceeding 64 headers to a Web Services and J2EE listener might be rejected with a 400 HTTP response status code with Too many request headers. in the response body.

02789436 (651069)

• A delay in transaction routing and DPL introduced by the fix for defect 401124 has been fixed.

02656673 02656960 (543009)

• On Linux platforms, the folder  $\#$  will no longer be created under /var/mfcobol/es/.

(669063)

• DPL interactions with a Tuxedo CRM server would trap during SL2 exchanges.

02667227 (543087)

• Issuing a program cancel with the no wait option in a PAC, left an orphaned record in the PSOR. This record is now cleaned up at the end of the command.

02674657 (615074)

• The FILE API response codes were not being propagated back to the remote system.

02785730 (648026)

• Incorrect auth calls were being made while using the DFED.

02628702 (529011)

• Alter or update privileges for a user are only checked when a user is performing an update action.

02619324 (515072)

• The code that matches TS queue instances with TSMODEL prefixes did not always return the closest matching prefix.

(540013)

• An RTS 114 could occur in cascd or casmgr when the connection to the database used by MFDBFH was lost.

02575775 (486054)

• The copybook dfhcbtct.cpy has been updated to the latest version.

02821444 (667228)

• The 64-bit Dump Formatter incorrectly formatting trace point 4084 from dfheserv.

02599370 (506047)

• Improvements have been made to the checks for jobs waiting to be dispatched in an enterprise server region.

02596825 (503030)

• The console message CASSI9051I was not displayed correctly.

(472003)

• Support for multiple system procedure libraries has been added.

02762877 (639081)

• LRECL was truncated when displaying the catalog dataset properties.

02632597 (528027)

• A delay in transaction routing and DPL introduced by the fix for defect 401124 has been fixed.

02645065 (526115)

• In ESCWA, an error caused uninitialized data to be entered into the file size in some cases where 0 should have been displayed.

02527126 02616594 (509029)

• The number of connected SEPs was truncated when the value was higher than 255.

02640448 (528100)

• When using the provided TCPIPSERVICE(HTTPNSSL) from GROUP(DFHWEB), CWBXN would try to link to a program name only containing spaces as the TCPIPSERVICE had no URM defined.

(645127)

• New traces have been added to differentiate between GLM, PAC, or LOCKDB locks.

(651046)

• An RTS 173 could occur in the casverify command-line utility during verification for the ESMQXA XA switch module.

(662068)

• If a network error occurred in one of the CASRAS threads but not in the PING thread, then the threads that contained the error would stop processing work.

02653594 02792419 (649048)

• Viewing the system trace table from ESCWA (by selecting **Trace X**) displayed invalid timestamps in all trace entries.

(566040)

• The find option in CEBR did not work correctly. This has been fixed

02803455 (657011)

• If an application performed a READ FILE ... UPDATE and then invoked a DELETE with RIDFLD() where the RIDFLD was different from that used in the READ, this would fail with an INVREQ.

02806458 (663049)

• If the buffer to display contained an  $x \neq 00$  then the text was truncated.

02861717 (683119)

• When a user not accessible in the OS user database attempted to start an enterprise server region, a runtime error would occur in cascfq.

02659924 02782387 (543066)

• Previously, if a Configuration Manager property fails validation, the enterprise server region initialization would fail with a corresponding CASCF0070E console log error message. Now, in some situations the property value will be limited and identified by a CASCF0071W console log warning message.

02662199 (622019)

• DPL requests that interacted with Tuxedo CRM would result in a trap in the target during SyncPoint processing.

02690834 (600001)

• During an INVOKE SERVICE command, the name of the current channel might be incorrectly modified that is a GET CONTAINER with the CHANNEL option would return CHANNELERR.

02837778 (674022)

• ENDDATA was incorrectly sent when a client using http was disconnected.

02526457 (473050)

• On a busy system with active TRANCLASS, SEPs could hang if they did not receive a response to a request if some SEPs had died.

02646979 02671418 02751632 02680443 02894969 (547001)

• In ESMAC, user access to the **Server Information** page can be restricted using the **TABLE\*** resource under **MFESMAC** in LDAP.

00368580 (13547)

• When running in a PAC, a RETRIEVE could incorrectly return an IOERR. This would occur if the transaction was initiated via a START using the TERMID and FROM options and the terminal was connected to an enterprise server region different to the one processing the transaction executing the START.

(477002)

• A PACs internal reader jobs were not dispatched when using disposition MOD.

02669519 (561052)

• The EIBRESP from the remote enterprise server region was not being propagated to the requester region.

(567053)

- When a SEP is killed before it can pick up work, the terminal was not notified resulting in a hung state. 02552505 (464090)
- The SET-TERMINAL performance has been improved. Shared memory is now used for an ENQ from a LOCKDB enterprise server region instead of using MFDBFH.

02797529 (651059)

• Authentication checks would fail when the ES\_ESM\_SECPRFX environment variable was enabled. 02628811 (527015)

• Viewing active Interval Control Elements (ICE) from ESCWA or ESMAC for a TRANCLASS enabled enterprise server region could unexpectedly fail, or result in a memory access violation in castsc if the Temporary Storage, Channels and Containers Control (TSC) trace flag was set.

#### 02569568 (508026)

• If a SEP was terminated in the middle of writing to a TS queue, then an infinite loop could be encountered on all subsequent writes to that queue. This is a result of the queue control record not being updated. If this does occurs then the first write will retry for a period before returning TIMEDOUT. All subsequent writes will function as normal.

#### 02625902 (521033)

• Stage descriptions and step names in the casverify command-line utility have been updated to be more consistent and informative.

(662031)

• On UNIX, Enterprise Server stderr is redirected to  $/$ dev $/$ null by default. If you want to redirect it to a file, set the ES\_KEEP\_STDERR environment variable to any value. This will create the stderr. PID file in the workarea.

#### 02855699 (684081)

• Paths containing spaces were not correctly handled in enterprise server region configuration when using the casverify utility.

#### (550021)

• The token creation for the BROWSE CONTAINER commands (STARTBROWSE, GETNEXT, and ENDBROWSE) did not operate correctly.

#### (685021)

• A CFLE transaction incorrectly set the file to DISABLED when CLOSING.

#### 02852107 (681023)

• Attempting to perform a DPL from TXSeries would fail due to unexpected PIP data included with the ATTACH.

#### 02622825 02703317 (577002)

• An issue preventing Japanese localization from being displayed on the ESCWA **Advanced Region Properties** page has been fixed.

#### (389049)

• An error is now returned if a castran / $v$  is attempted on a program that has a PPT specified.

#### (517043)

• When using the EXEC CICS INQUIRE TERMINAL API, the userarea and userarea len were not being returned correctly.

#### 02767317 (644145)

• Displaying fixed record length files with deleted records on ESCWA and legacy ESMAC interface could have issues with paging and report an incorrect total record count.

#### (685076)

• The import and export of TST resources now supports Process Local and Exclusive queue types.

#### 02757840 (640174)

• The incorrect length was used on query security when RESTYPE was used.

#### 02852945 (679030)

• Starting a cobesdebug session with type=J2EE would result in a communications timeout error.

#### 02594045 (504155)

• Attempting to dynamically update an XA Resource without a close string could result in an RTS114 within the CASA\_Update\_XRM service.

(653074)

<span id="page-26-0"></span>• In a PAC environment, if a transaction had performed an XA prepare and not performed an XA commit or XA rollback while a new enterprise server region was starting, the recovery transaction started at the region start could result in an incorrect recovery of an inflight transaction. The process now checks that it is a true indoubt transaction rather than an inflight transaction.

02575529 (477030)

• Any nameless steps in preflight modules have now been titled appropriately.

(674050)

• The ESCWA v2 dynamic-config API produced a JSON error when a HTTP PUT request succeeds with further messages.

(653051)

• SYSIDNT was not retrieved correctly when added to the configuration manager.

02635287 (683088)

• Added option for regular JSON output to the casverify command line utility. See *casverify* in the product Help for more information.

(658063)

- The embedded template command #INCLUDE is now supported in DOCUMENT APIs. 02728038 (651024)
- When XAID is specified, ISOLEVEL is now set for the dynamic Oracle and DB2 switches.

(472008)

• If the ESXAEXTCFG exit module fails to load when ESLOGGING is enabled in the XA open string, then a CASKC0025I message will be displayed in the console log.

02725011 (623009)

• The PostgreSQL XA switch module now uses a valid SQL statement to test the current connection.

02721671 (618025)

• The XA recovery transaction failed when using ES\_XA\_RECONNECT and the connection to the Resource Module (RM) was lost, the transaction was started too many times which flooded the system.

02532560 (415184)

• XA resource without customization in the XA open string continues to open connection as-is when Micro Focus Vault support is enabled for other XA resources.

02671497 02675636 02819649 (547042)

If a container that should have been created by the application was not found, then the error in DFHJSON-ERROR and DFHJSON-ERRORMSG failed to be returned. This is now fixed.

02801082 (652110)

• mfsecrets no longer displays unhelpful warning about config items not being found in ESCWA logs.

02543385 (425051)

• If mfsecrets fails to load the config file it now displays a more explicit error.

(662041)

• After performing a successful migrate, mfsecretsadmin will no longer produce an error message indicating it failed.

(661078)

• In ESCWA, previously the transaction count on the **Live Properties** page and API was incorrectly tied to the task number, which would reset when reaching 99999.

(683114)

#### **Enterprise Server Auditing**

*[Back to the list](#page-14-0)*

<span id="page-27-0"></span>• An issue occurred at shutdown when using TLS, this could result in socket closure before the peer had time to complete receiving.

(272016)

#### **File Handling**

#### *[Back to the list](#page-14-0)*

• During a READ operation, the read closest op code now finds the next complete record from the relative byte address provided.

(387018)

• An error displayed in the IDE stating that a project Could not load assembly MicroFocus.COBOL.FHRedir.dll has been fixed.

(515058)

• An issue, where programs that included the following copybooks failed to compile when using the sourceformat(free) directive, has been fixed: fsdatab.cpyfsdatabv2.cpyfsviewop.cpyfsviewopv2.cpyxfhfcd3.cpy

(403045)

• An issue has been fixed when initializing File Handling tracing when the mfdas32 command is run.

(675076)

#### **MFUnit Testing Framework**

#### *[Back to the list](#page-14-0)*

• An issue with COBOL Language Server failing to locate MFUPD and MFUWS prefixed files when compiling with the MFUnit Pre-Processor (mfupp) has been fixed.

(530030)

#### **Micro Focus Directory Server**

#### *[Back to the list](#page-14-0)*

• Creating a new Communications Process could result in a duplication of an existing Communications Process instance value. This has been fixed. In addition, improvements have been made to enterprise server region **Validate** feature which now checks for and fixes duplicate instance values and Communications Process names that do not match the parent Enterprise Server name.

02627797 (528031)

• The Micro Focus Directory Server (MFDS) could sometimes crash when adding an External Security Manager (ESM) if no password was supplied.

(446038)

• A TLS-enabled Micro Focus Directory Server (MFDS) would become unresponsive when receiving requests from MRPI clients.

#### 02552647 (465007)

• Setting Default Process UserID value as a UID rather than userid value caused the MFDS process to abend when using ESCWA to view enterprise server region data.

#### 02604940 (515077)

• MF Directory Server would fail to start if mfdsacfg.xml options file bind\_address value was numeric rather than containing a valid hostname or IP address in standard format. Older versions of this file could contain either 127.0.0.1 represented as a 32-bit integer or 0 which represented listen on all available network adapters. MFDS now accepts either of these numeric address values.

02639711 (529085)

<span id="page-28-0"></span>• When creating a Communications Process using the ESCWA API, any input hostname address value would always be set to \*.

02670494 (547019)

• Fileshare server registrations in the MF Directory Server were not being preserved after the Directory Server was restarted and the **Save** legacy Micro Focus Servers option was checked.

02597483 (504062)

• In ESCWA, MFDS did not correctly support a shared memory (smem) listener configuration.

(677003)

• When starting enterprise server regions with ISC listeners, transient internal CCI servers with an MFNAME: prefix can appear in the MFDS or ESCWA user interface server list. To display these server types you must check the **Show System Server Types** option.

(484006)

• Fix issue with security configuration rollback if there was an issue verifying proposed configuration for MF Directory Server using ESCWA.

(665224)

• For Windows x64-only products, the Micro Focus Directory Server was not determining the correct directory for Visual COBOL binaries.

(657093)

• XRM openstring values were not saved to the configured vault when importing from a repository into the MF Directory Server.

(683175)

• In some circumstances, when importing legacy MF Directory Server configuration data the External Security Manager (ESM) password was not migrated to the Micro Focus Vault Facility correctly.

02574313 (525025)

The mfActualEndpoint addresses for enterprise server listeners were not being updated or written to when using an XML file repository.

(495017)

#### **Micro Focus License Administration**

#### *[Back to the list](#page-14-0)*

• An issue causing the CES daemon to crash has been resolved.

02816509 (617028)

#### **Run-Time System**

#### *[Back to the list](#page-14-0)*

• Some native COBOL programs invoked via the cobrun trigger could display their command line parameters incorrectly.

02695958 (607020)

• Previously, the window position of COBOL programs executed with runw/runmw would not get restored correctly.

02560848 (453001)

• The RANDOM intrinsic function, when called from native COBOL programs, could sometimes return negative values when using large seed values.

02687376 (615064)

• Previously, accessing files on SMB Azure file shares could result in a COBRT181 error unless the remote 64bit access tunable was set.

02745899 (633033)

<span id="page-29-0"></span>• Previously, the setupeny. bat script used the built-in RANDOM environment variable to generated unique temporary filenames. This has now been changed to use a PowerShell command to generate a UUID, and then uses that in the generated temporary filenames instead.

02787305 (647052)

- Display issues when mixing COBOL ADIS displays with displays of a different type have been resolved. 02581162 (477021)
- Display issues, when mixing COBOL ADIS displays with displays of a different type, have been resolved.

02581162 (520022)

• Tab characters have been removed from one of the supplied copybooks: cbltypes.cpy.

02783984 (643089)

• Previously, running a COBOL program would erroneously fail with the COBRT253 Cannot load file - unsupported format (Fatal) error if COBPATH was explicitly set to not include the directory where the program was located. This has now been changed to return the COBRT173 Called program file not found in drive/directory error.

(588003)

• The tutorial instructions for COBOL calling Java static method (COBOL/Java Interoperability project) have been updated to specify the setting of the COBSW environment variable; this variable is required to address a display issue with the program output.

(567033)

• A new tunable - entry\_point\_mapper\_invalid\_path\_error - which is off by default, has been added to control whether the COBOL Run-Time System should report an error if the ENTRYNAMEMAP environment variable refers to invalid/non-existent filename and directory paths.

(589018)

• Previously, enabling CTF tracing in .NET applications on Windows that used the native file handler (or SQL) could result in a COBRTS164 error. This had now been fixed.

02704607 (615004)

#### **SQL: COBSQL**

*[Back to the list](#page-14-0)*

• COBSQL now correctly handles host variable arrays that require COMP/COMP5 conversion.

02668849 (543111)

• COBSQL has been updated to correctly handle an END-PERFORM problem caused by the new swap byte logic.

02668849 (562025)

• COBSQL has been updated to support sign conversion of CHARSET ASCII + SIGN EBCDIC.

02683191 (573002)

• COBSQL has been modified such that it no longer inserts group information in the EBCDIC conversion statement when the group variable is a FILLER.

02555993 (442071)

• COBSQL was updated to correctly handle EBCDIC conversion of EXEC SQL OPEN USING statements.

02804887 (651165)

• COBSQL has been updated to handle EBCDIC conversion of numerical values contained within redefined group variables.

02584237 (481010)

<span id="page-30-0"></span>• COBSQL has been updated to fix compilation issues related to ALPHA-LIT-CONT directive support.

02594669 (489083)

• To correct a compile problem caused by redefined variables, COBSQL has been updated to closely track group variable information while determining which variables to convert.

02570841 (464033)

• COBSQL now properly handles the EBCDIC conversion of FETCH FIRST/NEXT statements.

(649057)

• COBSQL has been updated to fix a swap-byte conversion issue that occurred because an SQLCODE=100 was returned after a multi-row FETCH.

02702058 (596010)

• COBSQL has been modified in this release to handle EBCDIC conversion of FETCH ROWSET statements.

02687410 (637117)

• COBSQL has been updated to properly terminate EXEC SQL statements that are replaced by dummy lines during SYBASE precompilation.

02722549 (625013)

• COBSQL now correctly handles EBCDIC conversion of EXEC SQL statements that contain group items as host variables.

02791368 (649037)

• COBSQL now recognizes the NOAMODE directive and handles it correctly at run time.

02592714 (516075)

• COBSQL now correctly handles source lines that contain a comma in column 8 immediately followed by a COMP host variable.

02675814 (547024)

• COBSQL was updated to support ENTRY statements broken into multiple lines.

02426309 (374014)

• COBSQL was updated to use heap instead of an array to handle redefined variables.

02666211 (71231)

- COBSQL has been modified to handle periods in column 72 when the next line is empty. 02485117 (414080)
- COBSQL was updated to handle inline comments after END-EXEC token.

02624353 (520008)

• COBSQL now generates run-time logic correctly for signed numeric data items.

02811569 (658027)

• COBSQL now correctly handles signed numeric data items in a group.

02811569 (656026)

#### **SQL: DB2 ECM**

*[Back to the list](#page-14-0)*

• A problem with .NET 6 processing that erroneously truncated CHAR and VARCHAR values returned from SELECT statements has been fixed.

02790279 (653118)

• A problem that occurred when compiling a program using the DB2 ECM caused a -1309 SQLCODE compiler error instead of a connection pop-up dialog.

02354465 (503026)

<span id="page-31-0"></span>• A problem using an mfdaemon resource for connection credentials compiling a program using the DB2 ECM has been fixed.

02354465 (643020)

• DB2ECM now compiles without problem when the HOSTVAR directive is used.

02686034 (564020)

• The DB2 ECM produced a connection dialog box instead of automatically connecting when the mfdaemon was not started and mfaclient.ini contained valid database connection credentials. This has been resolved.

02354465 (644030)

#### **SQL: OpenESQL**

*[Back to the list](#page-14-0)*

• The native SQL runtime sometimes hung when it encountered the EXEC SQL ROLLBACK TO SAVEPOINT command. This has been resolved.

02565661 (469019)

• A problem that caused an unwarranted rollback when the last SQL statement issued was a commit or rollback, and the next SQL statement was a disconnect has been resolved.

02731137 (628044)

• OpenESQL now handles EBCDIC application correctly when the AMODE(31) directive is used in a 64 bit environment.

02541041 (454020)

• DSNREXX now handles multiple SQL Statements correctly and without corrupting memory.

02599095 (504116)

• A problem that prevented the OpenESQL runtime from releasing all pinned .NET objects for MFSQLMESSAGETXT has been fixed.

02690852 (612080)

• OpenESQL has been updated to support user IDs containing a dot.

02637077 (525103)

• A problem with incorrectly cleaning up the ODBC environment sometimes caused OpenESQL to throw a memory access violation error. In this release, the ODBC environment is cleaned up such that this error no longer occurs.

02742293 (630097)

• WITH RETURN cursors are now opened as KEYSET type instead of DYNAMIC type.

02541903 (461001)

• A compiler error that was caused when using the SQL(GEN-SQLCA) directive without separately defining SQLSTATE in program code has been fixed.

02743040 02794285 (629124)

• The ODBC ECM error code 12 was sometimes returned during a compile with SQL directives when processing an interface.

02543269 (425092)

• A problem that sometimes caused the OpenESQL runtime to leak memory when handling threads has been fixed.

02646010 (531005)

• The THREAD=ISOLATE SQL compiler directive option now works correctly when a native connection is used by a managed program running in the same thread.

02670859 (625018)

<span id="page-32-0"></span>• The Oracle RM switch module now supports Oracle Client version 21c. 02850631 (673121)

#### **XML Support**

#### *[Back to the list](#page-14-0)*

• XMLPARSE now correctly handles small XML instance documents on the AIX platform.

02799668 (652088)

• XML PARSE has been updated to properly handle XML instance documents with a large number of content characters within tags.

02575649 (472007)

- The XMLPARSE feature is now available in the Enterprise Server for Stored Procedures product. 02822761 (663037)
- XML READ now performs much faster when a big OCCURS value is used in the XML data-item. 02630023 (525082)

# <span id="page-33-0"></span>**Other Issues Resolved in This Release**

The numbers listed are the Support Incident Numbers followed by the Issue number (in parentheses).

- 02556886 (468003)
- (662117)
- 02537488 (453046)
- 02624110 (520012)
- 02723517 (618034)
- 00363234 (28048)
- 00477923 (61180)
- 02822038 (508052)
- 02394824 02778550 (351052)
- 00373450 02406104 (11527)
- (61096)
- (442036)
- 02823160 (675050)
- 02725405 (628033)
- 02780781 (647035)
- 02743825 (629142)
- 02686079 02733133 (629006)
- 02600111 (597005)
- 02583111 (485001)
- 02783874 (648018)
- 02646617 (540015)
- (513014)
- (568005)
- 02677554 (560014)
- 02730120 (628029)
- (649040)

# <span id="page-34-0"></span>**Unsupported or Deprecated Functionality**

This section includes information about features or functionality that are not supported.

- The SafeNet Sentinel licensing system has been deprecated. This product uses the Micro Focus AutoPass licensing technology. Contact your account manager to replace your existing SafeNet Sentinel with AutoPass licenses. Also, see *Advanced Installation Tasks > Licensing Coexistence when Upgrading to Release 10.0* in the *Installation* section in your product Help.
- The HOSTSIGNS Compiler directive is no longer supported. Micro Focus recommends that you use the following Compiler directives instead: SIGN-FIXUP, HOST-NUMMOVE, and HOST-NUMCOMPARE. This is a change since version 3.0 of this product.
- COBOL Server for Windows x64 does not support the following:
	- .NET COBOL/JVM COBOL
	- 32-bit-specific processes or functions (for example, cobdebugremote32)
	- Dialog System syntax
	- OO OLE and ActiveX support
	- Containerization

# <span id="page-35-0"></span>**Additional Software Requirements**

To ensure full functionality for some COBOL Server features, you might be required to obtain and install additional third-party software.

*[Click here](https://www.microfocus.com/documentation/visual-cobol/vc100/CSWin/GUID-3280F74E-1512-414A-8E56-0F6CBB2F72F8.html)* to see this information on the Product Documentation pages on OpenText Support for Micro Focus Products, in the product Help for COBOL Server for Windows.

*[Click here](https://www.microfocus.com/en-us/documentation/visual-cobol/vc100/CSUNIX/GUID-3280F74E-1512-414A-8E56-0F6CBB2F72F8.html)* to see this information on the Product Documentation pages on OpenText Support for Micro Focus Products, in the product Help for COBOL Server for UNIX.

# <span id="page-36-0"></span>**Installation**

## **Before Installing**

## **Downloading the Product**

**1.** Use the download links in the *Software Downloads* section of the *[Micro Focus Software Licenses and](https://sld.microfocus.com/mysoftware/download/downloadCenter) [Downloads](https://sld.microfocus.com/mysoftware/download/downloadCenter)* Web site.

### **On Windows**

### **System Requirements**

#### **Hardware Requirements**

The disk space requirements are approximately:

**COBOL Server**

800MB

**Note:** This includes the space needed to cache information locally so that you can modify the installation without the original source media.

#### **Operating Systems Supported**

For a list of supported operating systems, see *Supported Operating Systems and Third-party Software* in your product documentation.

#### **Software Requirements**

#### **Note:**

- The setup file will check your machine for whether the prerequisite software is installed and will install any missing prerequisites and the product components.
- This product includes OpenSSL version 3.0.8.

Before installing this product, you must have the following software installed on your computer:

- The Microsoft .NET Framework the setup file installs the .NET Framework 4.5.2 . You might need to install the following version of the .NET framework manually, if it is targeted by your applications:
	- Microsoft .NET Framework 2 if your applications use the ILCLR(2) Compiler Directive or if they target the .NET Framework versions 2, 3 or 3.5. You might need to download these installers depending on the .NET Framework you are targeting.

To download the Microsoft .NET Framework 2 *[click here](http://www.microfocus.com/docs/links.asp?nx=FW20Redist)*.

Microsoft .NET Framework 2 or later is also required for the Micro Focus License Management System if you install this on a separate machine as a license server.

• Microsoft's Web Platform Installer 2.0 if your application targets ASP.NET 4. This installs and sets up ASP.NET. To download the installer *[click here](http://www.microfocus.com/docs/links.asp?nx=WPI20)*.

#### **License Manager requirements**

- For local servers, you do not need to install the Micro Focus License Administration tool separately, as the setup file installs a new Visual COBOL client and a new licensing server on the same machine.
- If you have any network license servers, you must update them before you update the client machines.
- If you are upgrading from Visual COBOL release 2.2 or earlier, uninstall the license manager before installing the product.

You can download the new version of the license server software by following these steps:

- **1.** Log into the Software Licenses and Downloads (SLD) site at *[https://sld.microfocus.com/mysoftware/](HTTPS://SLD.MICROFOCUS.COM/MYSOFTWARE/DOWNLOAD/DOWNLOADCENTER) [download/downloadCenter](HTTPS://SLD.MICROFOCUS.COM/MYSOFTWARE/DOWNLOAD/DOWNLOADCENTER)*.
- **2.** Select your account and click **Downloads**.
- **3.** Select a product and a product version from your orders.
- **4.** In the list of software downloads, locate the **License Manager**.
- **5.** Click **Download** to download an archive with the installers.
- **6.** Run the installer suitable for your Operating System to install License Manager on your machine.

### **Installation Restrictions and Requirements**

Before starting the installation, you should consider the following:

- You need to be logged in with a user-ID that has write access to the registry structure under HKEY\_LOCAL\_MACHINE, HKEY\_CLASSES\_ROOT, and HKEY\_CURRENT\_USER so the installation software can set the environment appropriately. You also need to be logged on with Administrator privileges.
- Before installing this product, make sure that any existing Micro Focus Directory Server (MFDS) or CCITCP2 Windows service (on Windows) or a process (on UNIX) from an existing product is stopped and uninstalled. On Windows, do this as follows:
	- **1.** Stop the MFDS and CCITCP2, using either the Windows Service Management Console GUI (services.msc) or from a command line prompt by typing:

net stop mf\_ccitcp2

Only one instance of the MFDS or CCITCP2 service can run on a Windows machine.

**2.** Uninstall the MFDS or CCITCP2 service.

For MFDS, from a command line prompt enter:  $mfds -u$ 

For CCITCP2: ccitcp2 -u

To run an earlier version of MFDS as a service after you have installed a later version:

- **1.** Stop and uninstall the MFDS service, as described above.
- **2.** Reinstall the earlier version, as follows:
	- **a.** Open a COBOL Server command prompt.
	- **b.** Install the service. Enter the following command: mfds -i
	- **c.** Start the service. Enter the following command: net start mf ccitcp2

**Note:** The two versions use different paths for environment and registry values, so the list of configured enterprise servers might be different depending on which version has been started, since, by default, different MFDS data repositories are used.

MFDS 5.1 and later are able to import or use Enterprise Server configuration data generated by earlier versions of MFDS, but 5.0 or earlier versions of MFDS might not be able to read data generated by later versions.

It is possible to run MFDS from a command prompt ("mfds") rather than as a service, but by default the "mfcobol" port is used (86) and this can only be used by one process at a time

### <span id="page-38-0"></span>**Product Co-Existence**

**Note:** The following applies to Windows only.

• Visual COBOL and COBOL Server cannot coexist on the same machine.

## **On UNIX**

6

### **System Requirements**

**Note:** For detailed information about required third-party software, see the topics listed under *Additional Software Requirements* in the Visual COBOL product Help.

#### **Hardware Requirements**

The disk space requirements are approximately:

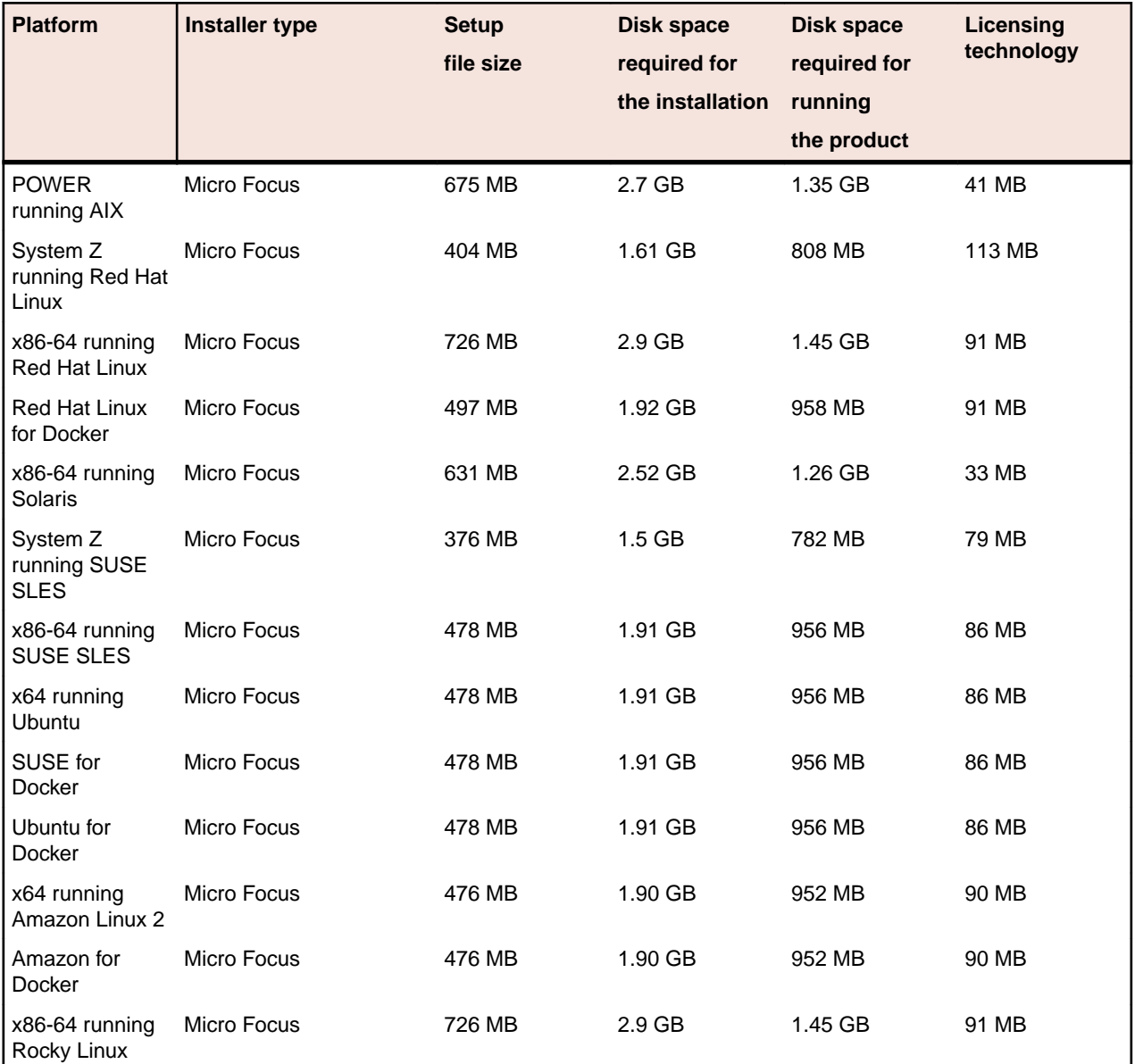

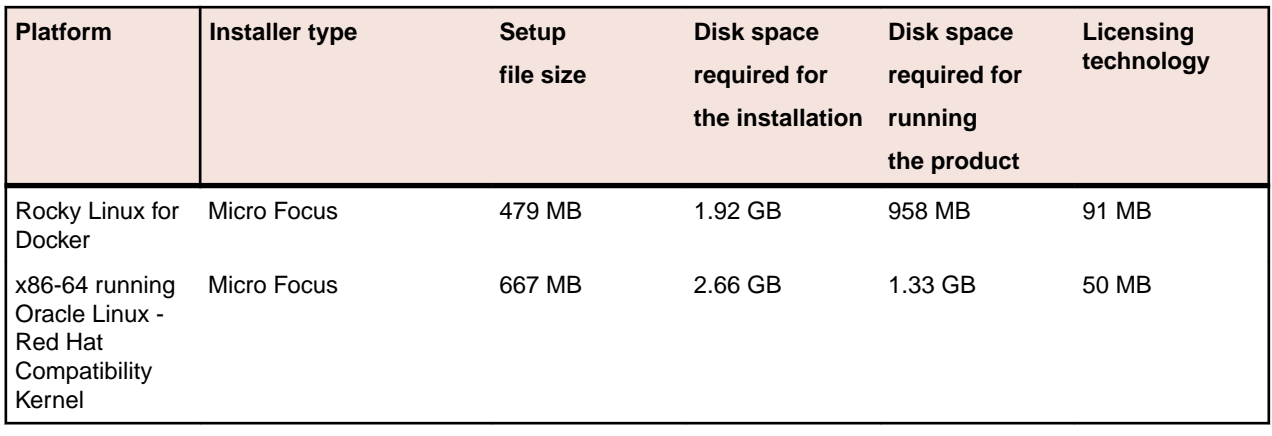

#### **Operating Systems Supported**

For a list of supported operating systems, see *Supported Operating Systems and Third-party Software* in your product documentation.

On some platforms, there is only a 64-bit version of this product. 64-bit versions of the product support compiling to and running 64-bit programs only.

#### **Software Requirements**

**Note:** This product includes OpenSSL version 3.0.8.

The setup file requires that the following software and libraries are installed before you start the installation, and that certain environment variables are set.

- *Software required by the setup file*
- *Libraries required by the setup file*
- *[Required environment variables](#page-40-0)*
- *[Requirements for running the product](#page-40-0)*
- *[License Manager requirements](#page-40-0)*

#### **Software required by the setup file**

- The "awk", "ed", "ps", "sed", tar", "sed" and "which" "tar" utilities must be installed and added to the PATH.
- On AIX 7.2 and 7.3, the installer requires the Open XL C/C++ 17.1 Clang C++ compiler. You need to install the Open XL C/C++ 17.1 runtime environment and utilities package.
- If SELinux is installed and you plan to use anything other than core COBOL functionality, or plan to use Enterprise Server within an environment with ASLR enabled, the "SELINUX" configuration must be disabled. To do this, set SELINUX=disabled in /etc/selinux/config.

#### **Libraries required by the setup file**

Required libraries for Red Hat and SUSE Linux platforms - The installer checks that both the 32-bit and 64 bit libraries listed below are installed on both 32-bit and on 64-bit Operating Systems for this product to install and work correctly.

If installing on a 64-bit OS, the 32-bit libraries are not installed by default and must be installed before you start the installation.

<span id="page-40-0"></span>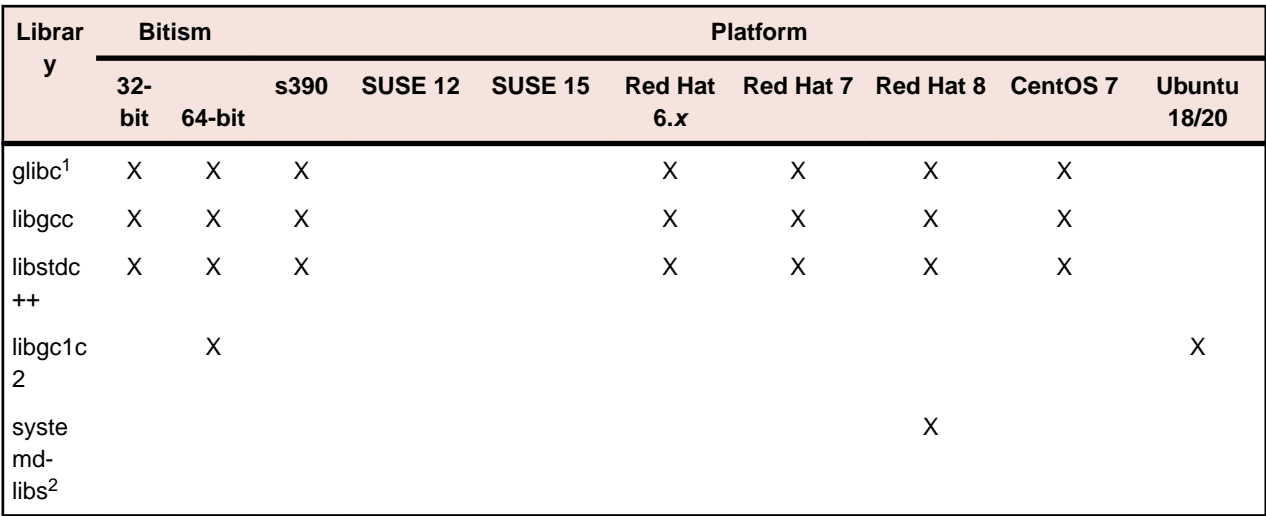

- Libraries marked with an 'X' are not included in the platform and need to be installed separately.
- In addition to these, you also need to install the GCC and CPP libraries if you use COBOL Server to compile to .int code. These libraries are not required during the installation.
- <sup>1</sup>On 64-bit Red Hat 7, you only need to install glibc-2.17\*.x86\_64 and glibc-2.17\*.i686. Visit the *[Red Hat](http://www.microfocus.com/en-us/docs/links.asp?nx=redhat) [Web site](http://www.microfocus.com/en-us/docs/links.asp?nx=redhat)* for more information.
- <sup>2</sup>Only required if using 32-bit enterprise server regions on Red Hat where 32-bit systemd libraries are not installed.

#### **Required environment variables**

Before you start the installation, you need to set the environment as follows:

• You need to set the LANG environment variable to pick up localized messages. If you do not set it as specified here, the installation will run but you might experience unexpected behavior from the installer.

The LANG settings are English and Japanese only so set it to one of the following locales:

C, default, en\_GB, en\_GB.UTF-8, en\_US, en\_US.UTF-8

```
ja_JP, ja_JP.SJIS, ja_JP.UTF-8, ja_JP.eucJP, ja_JP.eucjp, ja_JP.sjis, 
ja_JP.ujis, ja_JP.utf8, japanese
```
You can set LANG before running the setup file as follows:

export LANG=C

Alternatively, add it to the start of the setup command line:

LANG=C ./setupfilename

See *Using the LANG Environment Variable* in the product Help for the development product for details.

#### **Requirements for running the product**

• JavaScript or scripting support must be enabled in your browser, so that Enterprise Server Administration is usable. Also, active content must be allowed and not blocked.

#### **License Manager requirements**

- For local servers, you do not need to install the Micro Focus License Administration tool separately, as the setup file installs a new Visual COBOL client and a new licensing server on the same machine.
- If you have any network license servers, you must update them before you update the client machines.
- If you are upgrading from Visual COBOL release 2.2 or earlier, uninstall the license manager before installing the product.

<span id="page-41-0"></span>You can download the new version of the license server software by following these steps:

- **1.** Log into the Software Licenses and Downloads (SLD) site at *[https://sld.microfocus.com/mysoftware/](HTTPS://SLD.MICROFOCUS.COM/MYSOFTWARE/DOWNLOAD/DOWNLOADCENTER) [download/downloadCenter](HTTPS://SLD.MICROFOCUS.COM/MYSOFTWARE/DOWNLOAD/DOWNLOADCENTER)*.
- **2.** Select your account and click **Downloads**.
- **3.** Select a product and a product version from your orders.
- **4.** In the list of software downloads, locate the **License Manager**.
- **5.** Click **Download** to download an archive with the installers.
- **6.** Run the installer suitable for your Operating System to install License Manager on your machine.

### **Installation on UNIX and Linux (Known Issues)**

#### **Installing on Red Hat 8.x s390**

On Red Hat 8.x s390, the RPM non-root install method is not supported due to errors given by cpio. You receive the following messages:

```
error: unpacking of archive failed on file /usr/lib/.build-id/1b/
af99f26c6b4c00ca499a3199a574b73aeb3854;6092b79c: cpio: symlink failed - No 
such file or directory
error: Micro_Focus_cobol_server-7.0.0.0-100700.s390x: install failed
```
As a result, the installation in this scenario is incomplete.

#### **Installing while using AFS/Kerberos authentication**

If you are using AFS/Kerberos authentication to log onto your Linux system then you need to ensure you have a local user ID which SOA and Visual COBOL components of the product can use. This user ID must be set up prior to running the installer. When running the installer you need to specify -ESadminID= $[User ID]$  on the command line so it is used by the installer.

#### **License Server**

You need to configure the computer hostname to ensure the license server will start properly.

To avoid performance issues, "localhost" and the computer hostname must not both be mapped to IP address 127.0.0.1. You should only map "localhost" to IP address 127.0.0.1.

The following is an example of how to specify these entries correctly in the /etc/hosts file:

```
127.0.0.1 localhost.localdomain localhost
IP machinelonghostname machineshorthostname
```
where *IP* is the unique IP address of the computer in xx.xx.xx.xx format.

### **Basic Installation**

The instructions in this section apply when you are performing a basic installation of this product for the first time. If you are an administrator, you can perform a basic installation on a local machine before performing a more advanced installation when rolling out the product to developers within your organization.

For considerations when installing this product as an upgrade, for additional installation options or nondefault installations, see *Advanced Installation Tasks* in your product Help.

### **Installing on Windows**

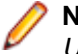

**Note:** If there is an earlier version of COBOL Server installed on your machine, check *Installing as an Upgrade* first.

<span id="page-42-0"></span>These are the steps to install this product:

**1.** Run the cs\_100.exe or csx64\_100.exe file and follow the wizard instructions to install the prerequisite software and the product.

The setup file will also install any missing prerequisite software as listed in *Software Requirements*.

### **Note:**

- If you are installing onto a machine that has an existing Micro Focus product that uses an older Sentinel RMS License Manager, you might be prompted to remove it and install the Micro Focus License Administration. By doing this you maintain the existing Sentinel RMS license files while adding the Micro Focus License Administration. If you are unsure about existing licenses on your computer or removing the Sentinel RMS License Manager, consult your System Administrator. If you want to proceed, remove Sentinel RMS License Manager by using **Program and Features**, and rerun the installation file.
- Trial licenses cannot be used with remote desktop services. If you want to use your product in this way, please contact OpenText Support for Micro Focus Products to obtain a relevant license.
- We recommend that you install any updates for the .NET Framework that are available at the *[Microsoft Download](http://www.microfocus.com/docs/links.asp?nx=ctl1)* site.
- If you install JDK you might be prompted to install the latest update. The latest update is not required for use with COBOL Server but you can install it if you wish.

## **Installing on UNIX**

Micro Focus offers two types of installers on UNIX and Linux - a proprietary Micro Focus installer for installing on UNIX and Linux and a standard RPM (RPM Package Manager) installer for installing on Linux. See your product Help for instructions on how to use the RPM installer.

Before starting the installation, see *Software Requirements*.

These are the steps to install this product using the Micro Focus installer:

- **1.** Give execute permissions to the setup file:
	- chmod +x setup\_cobol\_server\_100\_platform
- **2.** Run the installer with superuser permissions:
	- ./setup\_cobol\_server\_100\_platform

If you don't run this as superuser, you are prompted to enter the superuser password during the install.

**Note:** On Ubuntu, the prompt for superuser password is not available. On this platform you must either log in as root or use the sudo command to get root permissions before you run the installer.

If you set COBDIR to an already installed product, the installer will back up the existing installation and will install this release in the location COBDIR points to. If COBDIR is not set, the installer does a fresh install.

The COBOL run-time is installed by default into /opt/microfocus/VisualCOBOL, (COBDIR).

#### **Enterprise Server System Administrator Process**

During the installation process, the installer configures the product's Enterprise Server System Administrator Process User ID. The Process User ID will be the owner of all Enterprise Server processes except the one for the Micro Focus Directory Server (MFDS). The Directory Server process (Enterprise Server Administration) runs as root as this allows it to access the system files and ports.

All Enterprise Server processes you start from Enterprise Server Administration run under the Process User ID which can affects the file access and creation.

You must supply the user ID at the command line - specify -EsadminID=[ ID ] as part of your command.

<span id="page-43-0"></span>By default, the installer uses the login id of the user that runs the installer for the Process User ID. To change the user id after you complete the installation, execute \$COBDIR/bin/casperm.sh and follow the onscreen instructions.

#### **AutoPass Licensing considerations**

• The installation of this product could affect the AutoPass licensed components running on your machine. During installation, the licensing shuts down to allow files to be updated. To ensure the processes running on your machine are not affected, you need to use the -skipautopass option, which skips the installation of AutoPass:

./setup file -skipautopass

• To protect the AutoPass installation from accidental updating, you can create an empty file named SKIP\_AUTOPASS\_INSTALL in /opt/microfocus/licensing as follows:

```
touch /opt/microfocus/licensing/SKIP_AUTOPASS_INSTALL
```
While the file is present, the AutoPass installer does not make changes to the installation or shutdown the running license daemons. If licensing needs to be updated later, you can rerun the MFLicenseServerInstall.sh from within the \$COBDIR/licensing folder with the force command line option:

```
cd $COBDIR/licensing
./MFLicenseServerInstall.sh force
```
### **Advanced Installation Tasks (Windows)**

This section includes instructions about how to perform a non-default installation, install this product as an upgrade, or about how to install any additional components.

The advanced installation tasks include:

- *Installing as an Upgrade*
- *Command line installation options*

*[Click here](https://www.microfocus.com/documentation/visual-cobol/vc100/CSWin/GUID-C557E6C9-4179-44B8-B999-4D97759CEB6E.html)* to see this information on the Product Documentation pages on Micro Focus OpenText Support for Micro Focus Products.

### **Advanced Installation Tasks (UNIX)**

This section includes instructions about how to perform a non-default installation, install this product as an upgrade, or about how to install any additional components.

The advanced installation tasks include:

- *Installing as an Upgrade* included in these Release Notes
- *Command line installation options* included in these Release Notes
- *Installing using an RPM installer on Linux* available in the product Help and in the Micro Focus Infocenter

*[Click here](https://www.microfocus.com/documentation/visual-cobol/vc100/CSUNIX/GUID-C0249210-5A8D-4C74-9EF0-8BC0915E89F6.html)* to see this information on the Product Documentation pages on Micro Focus OpenText Support for Micro Focus Products.

### **After Installing**

• See *Changes in Behavior or Usage* in your product documentation and in the Release Notes for important information about changes in this release that might affect existing applications.

<span id="page-44-0"></span>• Check the *Product Documentation* section of the *[OpenText Support and Services Documentation Web](https://www.microfocus.com/en-us/support/documentation/) [site for Micro Focus products](https://www.microfocus.com/en-us/support/documentation/)* for any documentation updates.

### **On Windows**

To access the COBOL Server help:

• On Windows 10, select **Start > All Programs > Micro Focus COBOL Server > Documentation** from the Windows Taskbar.

### **Repairing**

If any product files, registry settings or shortcuts are accidentally removed at any point, you can perform a repair on the installation to replace them.

**Important:** Before performing a repair of the installation, Micro Focus recommends that you create backups of any configuration files of the product that you might have changed.

To repair your installation:

- **1.** From the **Control Panel**, click **Uninstall a program** under **Programs**.
- **2.** Right-click your Micro Focus product, and select **Repair**.

### **Uninstalling**

To uninstall the product, you cannot simply delete its files from your hard disk. To uninstall the product:

- **1.** Log in with the same user-ID as you used when you installed the product.
- **2.** Click **Uninstall a program** under **Programs** in **Control Panel**.
- **3.** Select the product and click **Remove** or **Uninstall** as appropriate.

During the uninstall process, only those files added during the installation (to the installation and Samples directories) are removed.

If the product directory has not been removed, delete any unwanted files and subdirectories within it using Windows Explorer.

**Important:** The installer creates separate installations for COBOL Server, and Micro Focus License Administration. Uninstalling only COBOL Server does not automatically uninstall the Micro Focus License Administration or any of the prerequisite software.

To completely remove the product you must uninstall the Micro Focus License Administration as well.

You can optionally remove the prerequisite software. For instructions, check the documentation of the respective software vendor.

To silently uninstall the product, you need the setup file and you need to execute the following at the command line:

start /wait install-file.exe /quiet /uninstall

## **On UNIX**

### **Setting the Environment**

When you have installed the product, you need to set the environment as described below.

- **1.** To set up your product, execute:
	- . <product-install-dir>/bin/cobsetenv
- **2.** To verify that your product is installed, execute:

cob -V

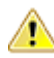

**Important:** These commands set the environment only for the current shell. You need to execute them for each new shell that you start.

To avoid having to run cobsetenv for every shell, add these commands to the shell initialization files (such as /etc/profile, /etc/bashrc).

Note that cobsetenv is only compatible with POSIX-like shells, such as bash, ksh, or XPG4 sh. It is not compatible with C-shell or pre-XPG4 Bourne shell.

#### **Configuring licensing for older products**

If you use release 10.0 and previous releases on the same machine on UNIX, you need to the set the environment variable MFCES\_INIT\_LOCATION to /opt/microfocus/licensing/bin/ces.ini in order for licensing to work for the older products. Also, see *Advanced Installation Tasks > Licensing Coexistence when Upgrading to Release 10.0* in the *Installation* section.

### **Repairing**

If a file in the installation of the product becomes corrupt, or is missing, we recommend that you reinstall the product.

Before performing a repair of the installation, Micro Focus recommends that you create backups of any configuration files of the product that you might have changed.

### **Uninstalling**

Before you uninstall the product, ensure that the Enterprise Server Common Web Administration (ESCWA), the Micro Focus Directory Server, and any enterprise server regions are stopped.

To uninstall this product:

**1.** Execute as root the Uninstall\_COBOLServer100.sh script in the \$COBDIR/bin directory.

**Note:** The installer creates separate installations for the product and for Micro Focus License Administration. Uninstalling the product does not automatically uninstall the Micro Focus License Administration or the prerequisite software. To completely remove the product you must uninstall the Micro Focus License Administration as well.

To uninstall Micro Focus License Administration:

**1.** Execute as root the UnInstallMFLicenseServer.sh script in the /opt/microfocus/ licensing/bin directory.

The script does not remove some of the files as they contain certain system settings or licenses.

You can optionally remove the prerequisite software. For instructions, check the documentation of the respective software vendor.

# <span id="page-46-0"></span>**Licensing Information**

### **Note:**

- The SafeNet Sentinel licensing system has been deprecated. This product uses the Micro Focus AutoPass licensing technology. Contact your account manager to replace your existing SafeNet Sentinel with AutoPass licenses. Also, see *Advanced Installation Tasks > Licensing Coexistence when Upgrading to Release 10.0* in the *Installation* section in your product Help.
- If you have purchased AutoPass licenses for a previous release of this product, those licenses will also enable you to use this release.
- If you are unsure of what your license entitlement is or if you wish to purchase additional licenses, contact your sales representative or *[OpenText Support for Micro Focus Products](http://supportline.microfocus.com/)*.

### **To start Micro Focus License Administration**

**To start the GUI Micro Focus License Administration**

- **Windows 10** From your Windows desktop, click **Start > Micro Focus License Manager > License Administration**.
- **Windows 11** Click the **Start** button in the Task Bar. Use the search field in the Start menu to find and start **License Administration**.

#### **To start the command-line Micro Focus License Administration tool**

**1.** At a command prompt, navigate to:

C:\Program Files (x86)\Micro Focus\Licensing

**2.** Type cesadmintool.bat, and press **Enter**.

Log on as root, and from a command prompt type: /opt/microfocus/licensing/bin/cesadmintool.sh

#### **Configuring licensing for older products**

If you use release 10.0 and previous releases on the same machine on UNIX, you need to the set the environment variable MFCES\_INIT\_LOCATION to /opt/microfocus/licensing/bin/ces.ini in order for licensing to work for the older products. Also, see *Advanced Installation Tasks > Licensing Coexistence when Upgrading to Release 10.0* in the *Installation* section.

### **Installing licenses**

You need a license file (with an . xml extension for AutoPass licenses). You need to install AutoPass licenses into the existing Micro Focus License Administration tool, and not in the AutoPass License Server.

## <span id="page-47-0"></span>**Applying your license file**

#### **To use the GUI Micro Focus License Administration**

- **1.** Start Micro Focus License Administration.
- **2.** Click the **Install** tab.
- **3.** Do one of the following:
	- Click **Browse** next to the **License file** field and select the license file (which has an extension of .xml).
	- Drag and drop the license file from Windows Explorer to the **License file** field.
- **4.** Click **Install Licenses**.

#### **To use the command-line Micro Focus License Administration tool**

- **1.** Start the command-line Micro Focus License Administration tool.
- **2.** Select the **Manual License Installation** option by entering 4.
- **3.** Enter the name and location of the license file.
- **1.** Start the Micro Focus License Administration tool and select the **Manual License Installation** option by entering 4.
- **2.** Enter the name and location of the license file.

### **To obtain more licenses**

If you are unsure of what your license entitlement is or if you wish to purchase additional licenses for Visual COBOL, contact your sales representative or OpenText Support for Micro Focus Products.

## <span id="page-48-0"></span>**Updates and OpenText Support for Micro Focus Products**

Our Web site provides up-to-date information of contact numbers and addresses.

### **Further Information and OpenText Support for Micro Focus Products**

Additional technical information or advice is available from several sources.

The product support pages contain a considerable amount of additional information, such as:

- Product Updates on *[Software Licenses and Downloads](https://sld.microfocus.com/mysoftware/download/downloadCenter)*, where you can download fixes and documentation updates.
	- **1.** Log into the Software Licenses and Downloads (SLD) site at *[https://sld.microfocus.com/mysoftware/](HTTPS://SLD.MICROFOCUS.COM/MYSOFTWARE/DOWNLOAD/DOWNLOADCENTER) [download/downloadCenter](HTTPS://SLD.MICROFOCUS.COM/MYSOFTWARE/DOWNLOAD/DOWNLOADCENTER)* .
	- **2.** Select your account and click **Entitlements**.
	- **3.** Search for the product by using any of the available search parameters.
	- **4.** Click **Show all entitlements**.
	- **5.** Click **Get Software** in the Action column for the product you want to download or update.

In the **File Type** column, you see entries for "Software" for any GA products, and "Patch" for any patch updates.

- **6.** Click **Download** on the relevant row.
- The *Examples and Utilities* section of the OpenText Support for Micro Focus Products Web site, including demos and additional product documentation. Go to *[https://supportline.microfocus.com/](https://supportline.microfocus.com/examplesandutilities/index.aspx) [examplesandutilities/index.aspx](https://supportline.microfocus.com/examplesandutilities/index.aspx)*.
- The *Support Resources* section of the OpenText Support for Micro Focus Products Web site, that includes troubleshooting guides and information about how to raise an incident. Go to *[https://](https://supportline.microfocus.com/supportresources.aspx) [supportline.microfocus.com/supportresources.aspx](https://supportline.microfocus.com/supportresources.aspx)*

To connect, enter *<https://www.microfocus.com/en-us/home/>* in your browser to go to the Micro Focus home page, then click **Support & Services** > **Support**. Type or select the product you require from the product selection dropdown, and then click **Support Portal**.

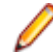

**Note:** Some information may be available only to customers who have maintenance agreements.

If you obtained this product directly from Micro Focus, contact us as described on the Micro Focus Web site for Micro Focus products, *<https://www.microfocus.com/support-and-services/contact-support/>*. If you obtained the product from another source, such as an authorized distributor, contact them for help first. If they are unable to help, contact us.

Also, visit:

- The Micro Focus Community Web site, where you can browse the Knowledge Base, read articles and blogs, find demonstration programs and examples, and discuss this product with other users and Micro Focus specialists. See *<https://community.microfocus.com>*.
- The Micro Focus YouTube channel for videos related to your Micro Focus product. See *[OpenText](https://www.youtube.com/microfocus) [YouTube Channel for Micro Focus Products](https://www.youtube.com/microfocus)*.
- Micro Focus webinars: *<https://www.microfocus.com/en-us/resource-center/webinar>*.

### <span id="page-49-0"></span>**Information We Need**

If your purpose in contacting Micro Focus is to raise a support issue with OpenText Support for Micro Focus Products, you should collect some basic information before you contact us, and be ready to share it when you do.

*[Click here](https://www.microfocus.com/documentation/visual-cobol/vc-latest/CSWin/GUID-1674F9FE-E6BF-4685-A381-D6514E2016B9.html)* to see the *Preparing to Raise a Support Case* topic on the Product Documentation pages on OpenText Support for Micro Focus Products.

## **Creating Debug Files**

If you encounter an error when compiling a program that requires you to contact OpenText Support for Micro Focus Products, your support representative might request that you provide additional debug files (as well as source and data files) to help us determine the cause of the problem. If so, they will advise you how to create them.

# <span id="page-50-0"></span>**Copyright and Disclaimer**

© Copyright 2024 Micro Focus or one of its affiliates.

The only warranties for this product and any associated updates or services are those that may be described in express warranty statements accompanying the product or in an applicable license agreement you have entered into. Nothing in this document should be construed as creating any warranty for a product, updates, or services. The information contained in this document is subject to change without notice and is provided "AS IS" without any express or implied warranties or conditions. Micro Focus shall not be liable for any technical or other errors or omissions in this document. Please see the product's applicable end user license agreement for details regarding the license terms and conditions, warranties, and limitations of liability.

Any links to third-party Web sites take you outside Micro Focus Web sites, and Micro Focus has no control over and is not responsible for information on third-party sites.